# ============================================== **Micro DryTM**プリンタドライバ **Ver.3.20 for Windows** の ご使用にあたって **< MD-2000J,MD-2010J,MD-2300J,MD-4000J** 版 **>**

==================================================================================

================================================================================== ==============================================

ここには最新の情報が記載されております。ALPS Micro Drvm カラープリンタのご使用にあたり、必ずお読みくださ い。

また、新しく追加になった機能や発売当初とは設定値が変更になった機能に関しては、その内容も説明しておりますの でプリンタドライバの補助マニュアルとしてもご活用ください。

#### ----------------------------------------------------------------------------------------------------

# 本プリンタドライバの動作環境について

Micro Dry™プリンタドライバ Ver.3.20 for Windows は、下記の動作環境でご使用いただけます。 対応プリンタ:

アルプス電気製 MD-2000J, MD-2010J, MD-2300J, MD-4000J 注意: MD-1000J, MD-1000D では、本プリンタドライバは使用できません。

# 適応コンピュータ:

Windows 版プリンタドライバには以下の2種類があります。 1) IBM PC-AT および その互換機(DOS/V 機) 2) NEC PC-9801 シリーズおよびその互換機 インストール時に該当機種にあったドライバであることを再確認してください。 (インストール用ファイルの中の VER.TXT に該当機種名が記載されています。)

オペレーティングシステム:(Windows3.1 の場合) PC-DOS (DOS/V)Ver.5.0 以降 MS-DOS (DOS/V)Ver.5.0 以降 MS-DOS (NEC-PC98) Ver.5.0 以降

#### **Windows:**

 Windows Ver3.1 Windows 95

また、システム環境は下記を推奨します。

#### 印刷時のワークディスク量:

・MD-2000J/2010J/4000J および MD-2300J のフルカラー印刷の場合、ハードディスクの空き容量が 20MB 以上 ・MD-2300J のフォトカラー印刷の場合、ハードディスクの空き容量が 100MB 以上

- メモリー構成:
	- ・MD-2000J/2010J/4000J および MD-2300J のフルカラー印刷の場合、8MB 以上(16MB 以上推奨)
- ・MD-2300J のフォトカラー印刷の場合、16MB 以上(24MB 以上推奨)

# **1** .本プリンタドライバに関するアップデート情報

この Micro Dry™プリンタドライバでは、下記の内容が追加・変更になりました。

# **Ver.3.20** の変更点 **(97/08)**

#### ・カラーキャリブレーション機能を見直しました。

これによりフルカラーモード時にカラーマッチング機能を有効にした場合に、より **モニタの発色に近い自然な色**を 再現できるようになりました。( MD-1000 用 Ver4.0 版 カラーマッチング同等機能)

# ・**NTT** 社製 **Angel Line** と同時に使用できるようになりました。

・一部のコンピュータまたは一部のプリンタケーブルを使用した環境において、通信エラーが原因による色ズレや2 重印刷が発生する現象を改善しました。

・プリンタドライバ設定画面の表示とヘルプ画面とがリンクしていなかった点を修正しました。

**Ver.3.10** の変更点 **(96/11)**

・カラーキャリブレーション機能を見直しました。これによりフォトカラーモード時(MD-2300J に限る)の赤みが強 かったことが改善されたほか、従来機のフルカラー印刷時でも、よ**りモニタの発色に近い自然な色**を再現できるよ うになりました。

**Ver.3.00** の変更点 **(96/10)**

- ・**MD-2300J** に対応しました。MD-2300J で使用した場合はフォトカラーモードが利用できるようになりました。
- **・カラーキャリブレーション機能**が搭載されました。これにより、フォトカラーモードばかりでなく従来機のフルカ ラーモードの場合でもモニタの発色に近い印刷結果が得られるようになりました。
- ・プリンタドライバのタグにドライバの**設定順が数字で付与**されました。番号順に設定を進めれば、ドライバの設定 が正しく行えるように改良いたしました。
- ・メタリック・シルバーを印刷指定する場合、多色分解時は緑に、メタリック+フルカラー時にはグレーに指定して いましたが、多色分解時でもグレーを指定すればメタリック・シルバーが印刷できる ようになりました。また、そ のときの色割り当てを **Macintosh** 版と互換性がある値に変更しました。
- ・**300dpi** でのディザ表現を改善しました。

# **Ver.2.00** の変更点 **(96/5)**

- ・**MD-2010J/4000J** に対応したため、以下の機能が追加されました。
- ( 下記4項は MD-2000J では対応していません。) ◇印刷後の用紙待機(ページ合成機能)による8パス印刷に対応しました。 ◇メタリック・シルバーに対応しました。 ◇光沢転写フィルムに対応しました。 ◇専用OHPおよびアイロンプリントシートへの紙用インクカセットでの印刷に対応しました。
- ・**1200×600dpi** モードに対応しました。(全機種)
- ・インクカセット・紙用・マルチカラーの印刷に対応しました。さらに、インクカセット・紙用・マルチカラーを利 用したメタリック+フルカラー同時印刷に対応しました。 (全機種)
- ・エラー発生時、印刷の停止要因を取り除いた場合に警告ダイアログが自動的に復帰する機能を追加しました。(全 機種)

# **Ver.1.20** の変更点 **(96/2)**

- ・鏡像印刷が追加され、アイロンシートの印刷に対応しました。
- ・CDマスタへの印刷に対応しました。
- ・メタリックインクの複数同時印刷に対応しました。
- ・Windows 95 上で一部のワープロソフトで印刷したときに一般保護違反になるエラーを解決しました。
- ・Windows 95 で文字や背景色に色が付かない不具合を解決しました。

#### **2** .お使いのコンピュータ環境と機能制限ついて

# **■**説明に用いている例について

 画面に表示される内容や操作などについては **Windows 95** でお使いになる場合を例として説明します。**Windows 3.1** でお使いになる場合にはマニュアルなどに記載されている内容が実際とは異なることがありますのでご注意ください。

#### **■**スプーラの設定について

**Micro DryTM**プリンタドライバのスプーラ設定は、標準で *Micro Dry***TM** *Process Spool Manager* (双方向モード)が有効 に設定されています。このほかに、 **Windows** スプーラ(プリントマネージャ)を有効とする印刷モードがあります。以下のよう な使用環境の場合、 **Windows スプーラ**(アリントマネージャ) を有効とする印刷モードに変更する必要があります。

-2- ALPS MicroDry for Win Ver.3.2 / 97.08

# 【スプーラ設定の変更が必要な場合の例】

- ◆ ご使用のプリンタポートが双方向通信に対応していない場合。(例:NEC 社製 PC-9821Ap 以前の PC98 シリーズ およびエプソン社製の PC98 互換機)
- ◆ コンピュータとプリンタの間に切替機やプリンタバッファが挿入されている場合。(全線切替型、 Windows95 対 応型は除く)
- ◆ NetWare や Windows 95 等のネットワーク機能を使用してプリントサーバに設定したコンピュータを経由して MD プリンタからリモート印刷を行う場合。
- ◆ NEC 社製 PC98 シリーズまたはエプソン社製の PC98 互換機から増設型双方向プリンタインターフェースカード を使用して印刷を行う場合。
- ◆ 何らかの障害のため、双方向通信モードで安定した印刷が行えない場合。(例:使用するケーブルなどが双方向通 信に非対応の場合)
- **現象: このような状態で** *Micro Dry™ Process Spool Manaqer(***双方向モード)から印刷を行うと、プリンターのエ** ラーランプが消灯している(正常に待機している)にも関わらずが、印刷中に「プリンタと通信できません」 のエラーメッセージが出ます。

 ご使用のコンピュータが双方向インターフェイスに対応しているかどうかは、コンピュータ本体のマニュアル/ガイ ドなどをご覧になるか、お買い求めになった販売店あるいはメーカーにお問い合わせください。

# 【スプーラ設定の変更方法】

- **1. Micro Dry™ Process Spool Manager** (ALSPLMGR.EXE)を起動します。
	- 【例1】Windows3.1 ではプログラムマネージャの[アイコン]を、また Windows95 ではタスクバーの[スタート]をクリックし、 さらに[ファイル名を指定して実行]で **ALSPLMGR** と入力し[OK]をクリックします。
	- 【例2】Windows3.1 では[ファイルマネージャ]から、また Windows95 では[エクスプローラ]から Windows\System ディレクトリ内 の **ALSPLMGR.EXE** をダブルクリックします。
- 2. *Micro Dry™ Process Spool Manager* が起動しましたら("Micro Dry (TM) Process Spool Manager"の画面から)[印刷キ ュー]さらに[設定]をクリックします。
- **3.** [印刷キュー設定]の[□ Windows の Print Manager を使用]をクリックして設定を切り換えます。
	- ・オフ (□が空白の状態) ・・・

#### *Micro Dry***<sup>™</sup> Process Spool Manager** を使用する

- ・オン (□に×の入った状態)・・・**Windows** スプーラを使用する
- **4.** [OK]をクリックして設定終了です。

そのほかの機能については[HELP]で表示される内容でご確認ください。

## 【 **Windows** スプーラ設定時の注意】(Windows 3.1 でご使用の場合)

Windows スプーラ(アリ)·マネージャ)でお使いになる場合は[コ)·Hコル『ネル~[アリンタ]を指定し、[接続]をクリックして[プ リンタの接続]の内容を確認してください。

ここで**[□** 高速に印刷**]**がオフ(□が空白の状態)となっていた場合は、オン(□に×の入った状態)にしてください。

# **■** プリンタ初期化コマンドについて

IBM社の **Windows3.1** 環境などでは[コントロールパネル]~[プリンタ]から[接続]をクリックすると、DOS プリンタ(例えば IBM ProPrinter など)を想定したプリンタ初期化コマンドが出力される場合があります。これらはプリンタドライバが正規に 出力したものではない、つまり *MD* プリンタをお使いいただく上では無用なものであり、場合によっては、下記現象を 引き起こします。

- 1) 印刷を行うと印刷中のページ間に不正なテキストデータとして出力される。(例: 用紙の先頭に"R"などの文字だけ が印刷されてページが排出される)
- 2) 手差しモードで用紙を設定した場合、用紙をセットした後に印刷を実行すると、セットした用紙が排出されてしま う。

 このような場合は Windows ディレクトリ(例えば C:\WINDOWS)内の **SYSTEM.INI** ファイルの [printer]セクションの中 の次の2行をコメント行としてください。

**;**lptswitch.1=\$IBMAPRN, 1B7E12000110, 1B7E12000111 **;**lptswitch.2=\$IBMAESP, 1B74011B5200, 1B74021B5208 ↑ この2行の先頭にセミコロン**(;)**を入れてコメント行とします。

 なおこの修正は、別のプリンタをお使いになる場合は必要となる場合がありますので、必要に応じて元にもどしてく ださい。

## **3** .ドライバの操作手順と各種設定方法について

# ■ はじめに印刷文書を設定してください

本ドライバには次の6つのダイアログがあります。

[4:カラー/印刷品質(R)] [5:イメージ調整(l)] [6: ハーフトーン(I)] [ 1: 印刷文書(D) ] [ 2: 用紙選択(M) ] [ 3: 用紙(P) ]

このうち先ず**[1:**印刷文書**]**のダイアログの**[**ドキュメント設定**]**から設定を始めてください。また最初に設定した内容は以 降印刷を実行するまで変更しないようにしてください。

[ドキュメント設定]の内容を基準として残りの5つのダイアログの内容が推奨値に設定されます。

 後からこの基準を変更すると、せっかく設定した他の内容がリセットされる場合があります。また一部の項目には他 の項目の設定内容によって自動的に変更されるものもあります。

 このような設定の矛盾を回避するために、印刷設定はダイアログのタグに付与された番号順に行ってください。つま り、

1: 印刷文書(D) → 2: 用紙選択(M) → 3: 用紙(P) → 4:カラー/印刷品質(R) → 5:イメージ調整(I) → 6: ハーフトー  $\vee$ (T)

という順に設定します。

印刷を実行する前には**すべてのダイアログの内容が正しく設定されているか**再確認されることをお薦めします。設定 内容を確認する場合も、この順番で行うようにしてください。

# **■ [**ドキュメント設定**]**を**[**自動**]**とした場合のご注意

[ドキュメント設定]を[自動]とした場合は、ドライバが印刷データの内容を調べて自動的に最適と判断したモノクロま たはカラーの制御を行います。

[自動]による印刷結果が**希望するカラー調整にそぐわない**ときは[ドキュメント設定]を印刷データにあわせて正しく選 択してから、新ためて各ダイアログの設定を行ってください。

また[自動]が選択されるとドライバはフルカラー印刷を前提として[カラー設定]を内部的に**フルカラーモードに固定**し ます。

 データがモノクロの場合は自動的にモノクロ印刷に切り替わりますが、「自動」設定では以下のような制限がありま す。

◆印刷データがモノクロのデータであっても、双方向インターフェイスでお使いの場合はインクカセットホルダに シアン,マゼンタ,イエロー,ブラックの4巻のインクカセットがセットされていることが要求されます。 ◆カラー印刷を前提にするため、モノクロ 1200dpi モードが選択できません。

これらを回避したい場合は、「自動」でなく「グレースケール」か「ドラフト」を選択してください。

# **■[**ドキュメント設定**]**を**[**カスタム設定文書**]**とした場合のご注意

[ドキュメント設定]を[カスタム設定文書]としてから設定した内容は、原則として他の設定内容によって自動的に修正 されることはありません(ただし一部の項目については仕様上の制限からやむを得ず変更される場合があります)。

-4- ALPS MicroDry for Win Ver.3.2 / 97.08

[カスタム設定文書]を選択して印刷を実行する場合には、すべてのダイアログの内容が正しく設定されていることを 必ず確認してください。

 なお、[1: 印刷文書] で設定された推奨値を変更した場合は、その印刷文書は、それ以降「カスタム設定文書」として 扱われる場合があります。これは設定内容が推奨範囲を外れているためです。この場合は設定内容に誤りがないかをも う一度よく確認してから印刷を実行してください。

# **■**インクカセット・紙用・マルチカラー について

インクカセット・紙用・マルチカラーは、以下のような場合にご使用いただけます。

- ◆ 黒印刷が主体の印刷でワンポイント的にカラー印刷を入れたい場合に、**インクカセット・紙用・ブラック**を3本 とインクカセット・紙用・マルチカラーをセットして連続印刷を行うことができます。
- ◆ メタリックインク(4種類のうち2本まで。ただし MD-2000Jは、メタリックシルバーを除く3種類のうち2本 まで。)+**インクカセット・紙用・マルチカラー+**インクカセット・紙用・ブラックの、計4本のインクカセットを セットすることでメタリック+フルカラーの同時印刷が行えます。

#### ■ インクカセット ·紙用・マルチカラーご使用の際のご注意

**◆インクカセット·紙用·マルチカラーは印刷時**のインク消費量が多いため、通常のカラー印刷にはシアン,マゼンタ, イエロー,ブラックの4巻のインクカセットをお使いください。

- **◆**プリンタとコンピュータ間の通信設定が片方向設定の場合はプリンタドライバがマルチカラーモードを認識できま せん。インクの無駄送りが多くなりますので、片方向設定では**インクカセット・紙用・マルチカラー**はご使用になら ないでください。
- **◆インクカセット・紙用・マルチカラー**でカラー印刷を行った場合は、インクのつなぎ目部分が通常より目立つ場合が あります。

◆MD-2000J,MD-2010J では,A4サイズ全幅にわたる 600dpi フルカラー印刷は出来ない場合があります。インクカ セット・紙用・マルチカラーでのフルカラー印刷時に「プリンター側のメモリー不足」というエラーが発生した場合 は、印刷する画像サイズを小さくするか、300dpi モードで印刷してください。

◆インクカセット・紙用・マルチカラーを用いて、カラー印刷したりフルカラー+メタリック合成を行ったりした場合 に、複数ページの印刷を指定すると正常に印刷できない場合があります。そのような場合は、1ページずつ印刷を 実行してください。

### **■[**ドキュメント設定**]**を**[**メタリック・カラー**]**とした場合のご注意

[ドキュメント設定]を[メタリック・カラー]とした場合には、さらに[カラー設定]で[特色カラー(単色)]あるいは[特色カ ラー(多色分解)]のいずれかを選択します。

#### **MD-2000J** の場合

 メタリック・カラー印刷にはメタリックゴールド、メタリック・レッド、メタリック・ブルーの3種類のメタリック ・インクカセットの他に紙用・ブラックのインクカセットが同時に使用できます。ただし、**メタリック・シルバーはご** 利用いただけません。

#### **MD-2010J/2300J/4000J** の場合

 メタリック・カラー印刷にはメタリックゴールド、メタリック・レッド、メタリック・ブルー、メタリック・シルバ ーの4種類のメタリック・インクカセットと、紙用・ブラックのインクカセットの中から4本同時に使用できます。

・**単色印刷**の場合はインクカセットホルダ1(向かっていちばん左側のホルダ)にセットされているインクカセット1種 類のみで印刷が行われます。(複数のメタリック・インクカセットを同時にセットした場合は、印刷直前に印刷するメタ リックカラーを選択することも可能です。)

-5- ALPS MicroDry for Win Ver.3.2 / 97.08

・**多色印刷**の場合はアプリケーション上で文字や図形に対して指定されている色に、次の表のようにインクカセットを 対応付けて印刷を行います。なおインクカセットはいずれのインクカセットホルダにセットしていても構いませんが、 必要なインクカセットがセットされていない場合は、その色の部分は印刷されません。

 なおプリントスタジオをご使用の場合は、カラーパレットよりメタリックカラーの色を選択すれば、メタリックイン クに対応したカラーが自動設定されます。

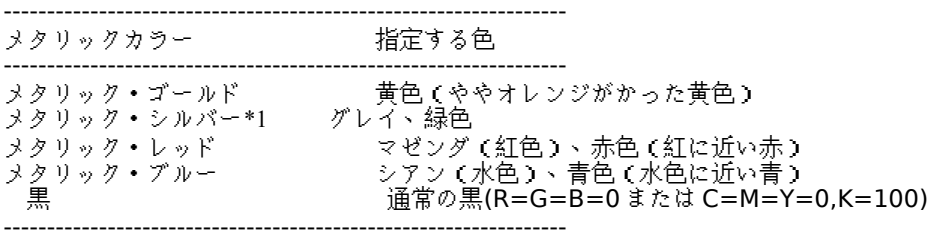

\*1 MD-2000J ではメタリック・シルバーはご使用になれません。

・片方向インターフェースでお使いの場合は、インクカセットホルダにセットされているインクカセットをドライバ側 で判断することができませんので必ず次のようにセットしてください。

#### **MD-2000J** の場合

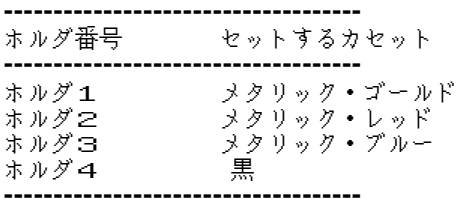

# **MD-2010J/2300J/4000J** の場合

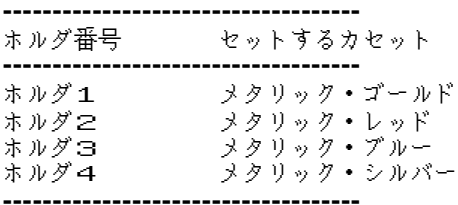

・色成分指定ができるアプリケーションでは以下のような色指定を行ってください。

# RGB 成分指定 (n/255)

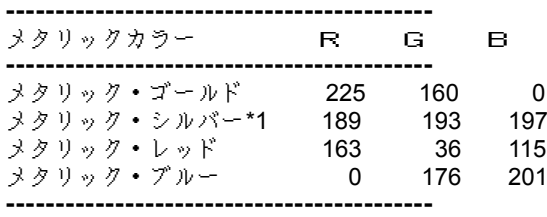

# RGB 成分指定 (n/100%)

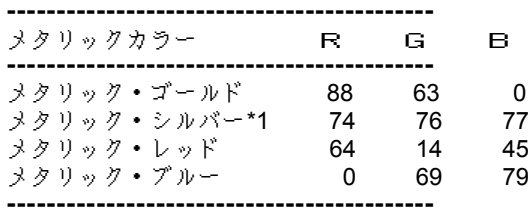

YMCK 成分指定 (n/100%)

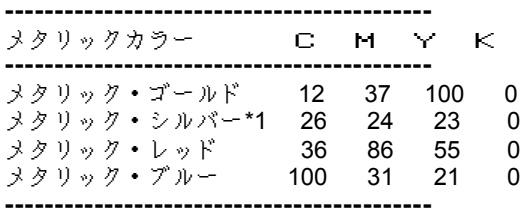

\*1 MD-2000J ではメタリック・シルバーはご使用になれません。

【ご注意】

アプリケーションによっては、表記「色成分」指定を行ってもアプリケーション内で自動的に色調整が行われてしまい、 指定した色のメタリックカラーが印刷されない場合があります。そのような場合は、色成分の値を増減してお試しくだ さい。

 また、はじめて印刷する場合は小さなサンプルを作成して、指定したメタリックカラーが印刷されるかお試しいただ くことをお薦めします。

## ■ **[**ドキュメント設定**]**を**[**メタリック+フルカラー**]**とした場合のご注意

**[**メタリック+フルカラー**]**の設定では、メタリックインクとフルカラー印刷を同時に印刷することができます。以下 の手順を参考にしてください。

(a)メタリック部分とフルカラーの部分を同じデータ内に作成します。

(b)メタリックに指定したい部分を、前項の[メタリック・カラー]の色指定データを参照してアプリケーションから色 指定します。

(プリントスタジオの場合は、メタリック用パレットの色に設定してください。)

(c)印刷したいメタリックカラーのインクカセット(2種類まで)と、インクカセット・紙用・ブラック、インクカセ ット・紙用・マルチカラーを同時にインクカセットホルダにセットします。

(d)プリンタドライバの[ドキュメント設定]を[メタリック+フルカラー]に設定して印刷を実行します。

これにより、メタリック指定した部分だけがメタリックカラーで、ほかの部分はフルカラーで同時に印刷することがで きます。

 なお、「インクカセット・紙用・マルチカラー について」、「 [ドキュメント設定]を[メタリック・カラー]とした場合 のご注意」、なども合わせてお読みください。

# **■ [**ドキュメント設定**]**を**[**ラベカフリー・シート**]**とした場合のご注意

[ドキュメント設定]を[ラベカフリー・シート]とした場合には、さらに[カラー設定]で[特色カラー(単色)]あるいは[特色 カラー(多色分解)]のいずれかを選択します。

ラベカフリー・シート印刷には黒**,**赤**,**青の3種類の専用インクカセットが使用できます。

・**単色印刷**の場合はインクカセットホルダ1(向かっていちばん左側のホルダ)にセットされているインクカセット1種 類のみで印刷が行われます。

・**多色印刷**の場合はアプリケーション上で文字や図形に対して指定されている色に、次の表のようにインクカセットを 対応付けて印刷を行います。なおインクカセットはいずれのインクカセットホルダにセットしていても構いませんが、 必要なインクカセットがセットされていない場合は、その色の部分は印刷されません。

------------------------------------------------------------------------------------------------ インクカセット・Labeca FREE・ インクカセット・Labeca FREE・ インクカセット・Labeca FREE・ ブラック しゅん レッド レッド ブルー

-7- ALPS MicroDry for Win Ver.3.2 / 97.08

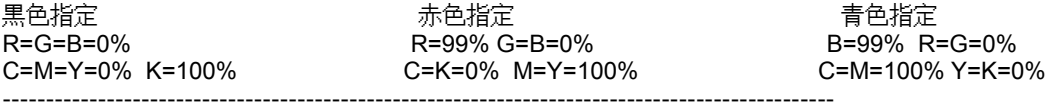

片方向インターフェースでお使いの場合は、インクカセットホルダにセットされているインクカセットをドライバ側 で判断することができませんので必ず次のようにセットしてください。

インクカセットホルダ1 = インクカセット・Labeca FREE・ ブラック インクカセットホルダ2 = インクカセット・Labeca FREE・ レッド インクカセットホルダ3 = インクカセット・Labeca FREE・ ブルー インクカセットホルダ4 = インクカセットはセットしないでください ---------------------------------------------------------------

# **4** .モノクロ **1200dpi** モードについて

**1200dpi** モード使用時の諸注意を説明します。

---------------------------------------------------------------

- ◆ **1200dpi** モードは、モノクロモード(グレースケールまたはドラフト)でのみ印刷可能です。
- ◆ **1200dpi モード**は、600dpi の印刷データをドット補間することにより擬似的に 1200dpi×600dpi として出力してい ます。このため、一部のアプリケーションでは「601×601dpi」と解像度表示される場合がありますが、印刷結果が 1200dpi×600dpi であることに変わりありません。
- ◆ **1200dpi** モードでの画像データの印刷は、600dpi モードと同じディザ表現となります。

#### **5** .ディスプレイモードについて

 ディスプレイモードが **32,000** 色あるいは **64,000** 色のとき、一部のアプリケーション(エクセル**,**ペイントブラシな ど)から印刷を実行したときにエラーが発生する場合があります。この場合はディスプレイモードを **256** 色以下または **1670** 万色に切り換えてください。

#### **6** .添付プログラム( **MD-2000J** コントローラ)についての補足 **< MD-2000J** 専用 **>**

本プリンタドライバディスクには *MD-2000J* コントローラは含まれていません。

*MD-2000J* コントローラとは、従来のプリンタにおけるスイッチ類の設定といった煩雑な操作をDOS環境で設定す る場合にご使用いただくプログラムです。Windows 環境では使用しません。

MD-2000J ではこれを Ver1.20 以前のプリンタドライバのFDの中に添付していましたが、このプログラムはDOS アプリケーションでお使いにならない場合にはインストールする必要はありません。

DOS環境で *MD-2000J* コントローラをご使用になる場合は、Ver1.20 以前のプリンタドライバディスクからご利用 願います。

【ご注意】 *MD-2000J* コントローラ は MD-2010J/2300J/4000J に対してはご使用になれません。

#### **7** . **MD-2000J** での光沢転写フィルムのご使用について

MD-2000J でご使用の場合は、「用紙の種類」の選択項目に「光沢転写フィルム」のモードは追加されておりません が,MD-2000J で「光沢転写フィルム」をご使用になる場合には,以下の設定にてご利用いただけます。

- (1) 「用紙選択」を「厚紙」に指定する。
- (2) 「用紙」の「サイズ」を「A4」に指定する。
- (3) 「鏡像プリント」をオンにする。(□欄に×印が入った状態)
- (4) プリンタの給紙装置を「手差しモード」に切り換える。

以上の手順で印刷を行なってください。

-8- ALPS MicroDry for Win Ver.3.2 / 97.08

 印刷後の「光沢転写フィルム」の転写方法に関しては,「光沢転写フィルム」に添付している「使用上の注意」をお 読みください。

### **8** .プリンタの機種共存について

# 【 **Micro DryTM**プリンタの複数機種共存方法 】

 本プリンタドライバは、MD-2000J/2010J/2300J/4000J に対応しています。従いまして、これらのプリンタドライバ を同時にインストールしても問題ありませんが、以下の点にご注意ください。

- ◆古いバージョンのプリンタドライバが存在する場合は、必ず「プリンタの削除」にて登録削除してから、本プリン タドライバをインストールしてください。
- ◆MD-2000J/2010J/2300J/4000J のうちの複数のプリンタを使用している場合、プリンタドライバは本バージョンに 統一してご使用ください。旧バージョンのドライバと本バージョンを共存させた場合は、正しく動作しない場合 があります。
- ◆本ドライバは、MD-1000J には対応していません。 MD-1000J を同時に使用する場合は、MD-1000J 用のドライバと して Ver 4.1 以降を別途ご使用ください。本ドライバは MD-1000J 用 Ver4.1 との共存が可能です。

# 【 **Micro DryTM**プリンタと他社製プリンタの共存 】

# 以下のような場合に、Micro Dry™プリンタと他社製プリンタドライバの共存に問題があることがわかっています。

1. **WindowsPrintingSystem(WPS)**を搭載したプリンタドライバとは同時に使用できません。MDシリーズを接続する と、イニシャライズ動作等を繰り返す場合があります。MDプリンタを使用したい場合は、他社製 WPS プリンタドラ イバを削除するか、他社の WPS プリンタの出力先を FILE に変更してください。

2.一部のプリンタのプリンタドライバが組み込まれている場合、「タタタタタタタタク………」のような意味不明の文字が出力さ れる場合があります。この場合は、プリンタドライバをコントロールパネルから削除するだけでなく、特定のファイル の設定を[SYSTEM.INI]ファイルから消去する必要があります。具体的な解決方法は、競合するプリンタ各社のサポート 窓口へお問い合わせ願います。

# **9** .カラーキャリブレーション機能に関して

Micro Drv™プリンタドライバ Ver3.0 以降において、Windows ⊣でもカラーキャリブレーション(色合わせ)機能が 実現されました。この機能は、デフォルトで有効に設定されます。

・カラーキャリブレーションの効果

本機能をご使用になると、カラー写真等の印刷結果に対し以下のような効果があります。

- 1) パソコン画面に表示されている画像に近い色合いに自動調整されます。(フォトカラー印刷時、フルカラー印刷 時、共に有効)
- 2) Micro Dry™プリンタのインク特性によりデフォルトモードで再現が不得意だった青空や海の青さが、より自然な 青色に近づきました。
- 3) Micro Dry™プリンタのインク特性によりデフォルトモードで全体に青みがかった印刷になる傾向があったことが 改善されました。

# ・カラーキャリブレーションを無効にする方法

 カラーキャリブレーションを有効にして印刷を行うと自然に近い色合いで印刷されますが、このときはプリンタドラ イバがインクの発色を調整しているためMDプリンタのインクが持つ本来の色とは異なった色合いで印刷されます。カ

-9- ALPS MicroDry for Win Ver.3.2 / 97.08

ラーキャリブレーションが必要でない場合(インクの原色をそのまま印刷したい場合)は、下記手順でカラーキャリブ レーションをオフにしてください。

- 1) 「プリンタのプロパティ」等から、プリンタ設定ダイアログを起動します。
- 2) [5:イメージ調整] のタグをクリックします。
- 3) [カラーマッチ]の項目から[なし]を選択します。
- 4) [OK]ボタンをクリックします。
- 【注意】Micro Dry**TM**プリンタドライバ Ver2.00 以前のドライバでも、[5:イメージ調整] [カラーマッチ] の設定項目があ りましたが、カラーキャリブレーションは機能しておりませんでした。カラーキャリブレーション機能をご使用に なるには Micro Dry**TM**プリンタドライバ Ver3.00 以降をご使用ください。

#### **MD-4000J** でカラーキャリブレーションをご使用になる場合のご注意:

・MD-4000J のスキャナドライバには独自のカラーキャリブレーション機能が搭載されています。しかし、 MD-4000J のプリンタドライバが待つカラーキャリブレーションと同時に使用すると色合わせが正常に行えません。 MD-4000J のスキャナから画像を取り込んでプリンタドライバ Ver3.00 以降にて印刷を行う場合は、MD-4000J ス キャナドライバのカラーキャリブレーションは[スクリーン](キャリブレーション無効)に設定してください。

# **10** .その他

**Windows** 環境にて **Micro DryTM** プリンタドライバをお使いいただく上で以下の点にご注意ください。

- ◆ **Windows 95** に標準搭載されている「MSゴシック」「MS明朝」などの TrueType フォントでは、"("や"「" な どの左括弧文字がずれて印刷されてしまう場合があります。この現象を回避するためには「MS Pゴシック」「M S P明朝」などのプロポーショナルフォントを使用してください。
- ◆ **Windows 3.1** の[メモ帳]は高解像度に対応していないため、印刷時には **300dpi** モードを選択してください。
- ◆ 双方向インターフェイスでお使いの場合、CDマスター印刷で*必要な部数・*色数の製版が終了したにもかかわらず、 印刷を継続するような無用な確認メッセージが表示されるときがあります。このような場合は必要な印刷がすべて 終了していることを新ためて確認し、さらにプリンタの動作が停止していることを確認した後、**[**キャンセル**]**をクリック して印刷を終了してください。
- ◆ 印刷中に[通信エラー(Not Responding)]とのメッセージを表示してドライバが停止した場合は、[再試行]をクリック して**印刷を続行**できるか確認してください。印刷を続行できた場合にはそのまま正常に印刷できます。

アルプス電気株式会社の許可なく本文の一部又は全部を転写並びに複製することを禁止します。

1997年8月 アルプス電気株式会社

<sup>----------------------------------------------------------------------------------------------------</sup> Micro DryTMおよび MD-2000J, MD-2010J, MD-2300J, MD-4000J, MD-1000J,MD-1000D はアルプス電気株式会社の商標です。 MS,Microsoft,MS-DOS は、米国 Microsoft Corporation の登録商標です。 Windows は、米国 Microsoft Corporation の商標です。 プリントゴッコ、CDマスターは理想科学工業株式会社の商標または登録商標です。 PC-9801 シリーズ、PC-98 は日本電気株式会社の商標または登録商標です。 その他の会社名、商品名は、該当各社の商標または登録商標です。